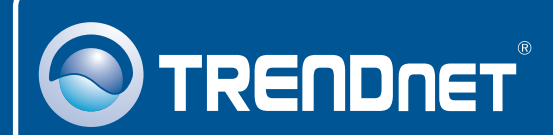

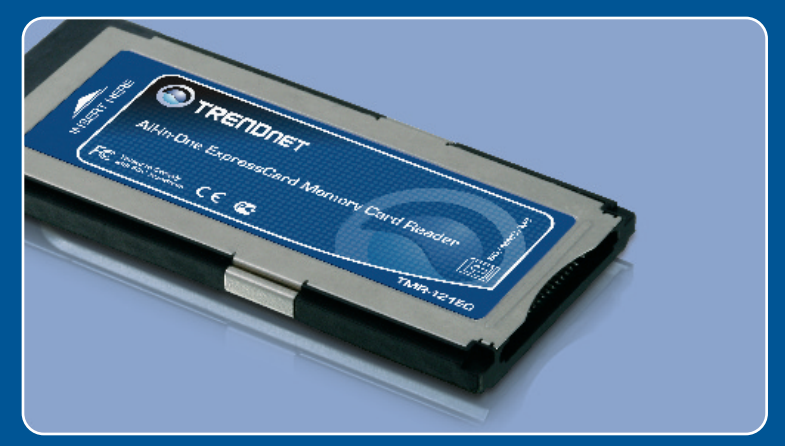

# Guia de Instalação Rápida

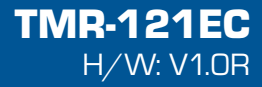

# Índice

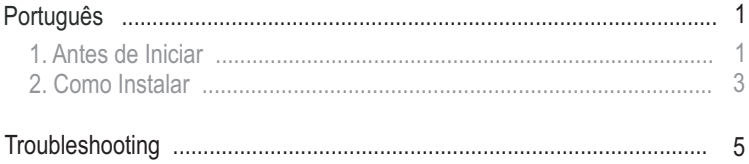

# **1. Antes de Iniciar**

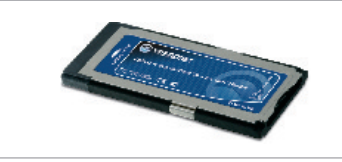

#### **Conteúdo da Embalagem**

- 
- TMR-121EC<br>• Guia de Instalação Rápida

### **Requisitos de Sistema**

- Slot Express Card /34 ou Express Card/54
- CPU: ou superior/ 800 MHz ou superior para (Windows Vista)
- Memória: 256 MB RAM ou superior / 512 MB RAM ou superior (Windows Vista)
- Vista)<br>Mindows 200' • Windows 2000/XP(32-/64-bit)/Vista(32-/64-bit), Mac OS X (10.1 ~ 10.5)<br>• Cartões de Memória Suportados
- Cartões de Memória Suportados

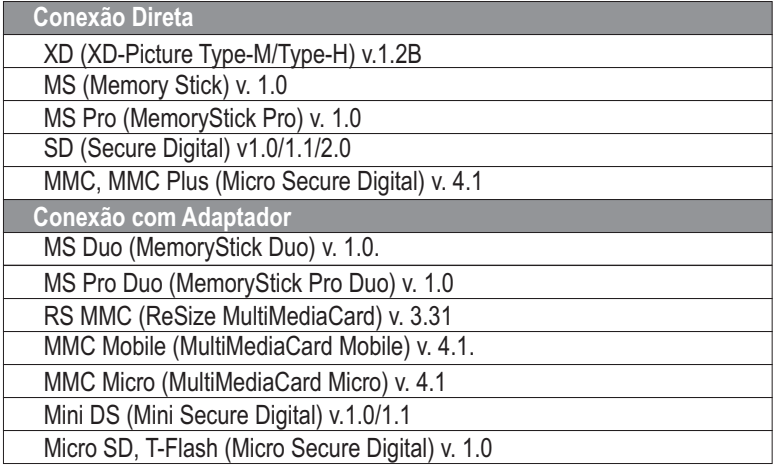

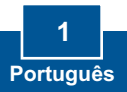

### **Aplicação**

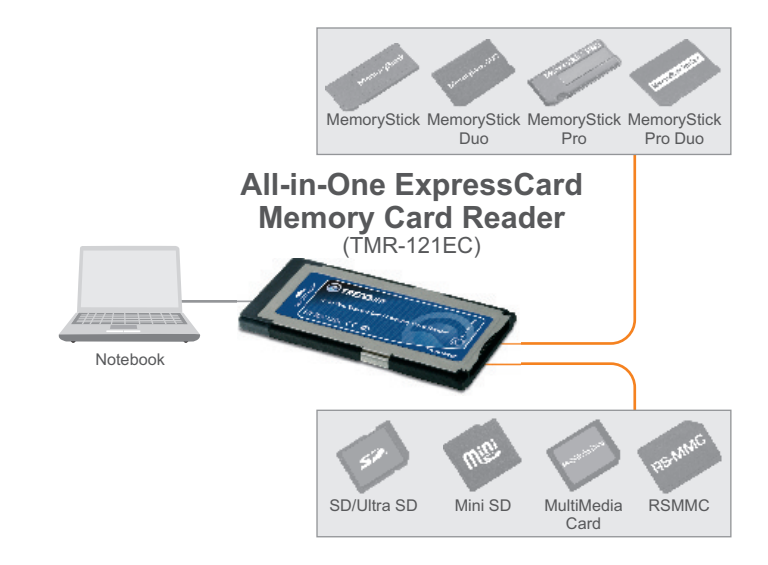

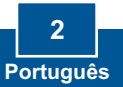

## **2. Como Instalar**

**Nota:** Para instruções de instalação em Mac OS X (10.1~10.5), favor recorrer à pergunta 1 na seção de Troubleshooting.

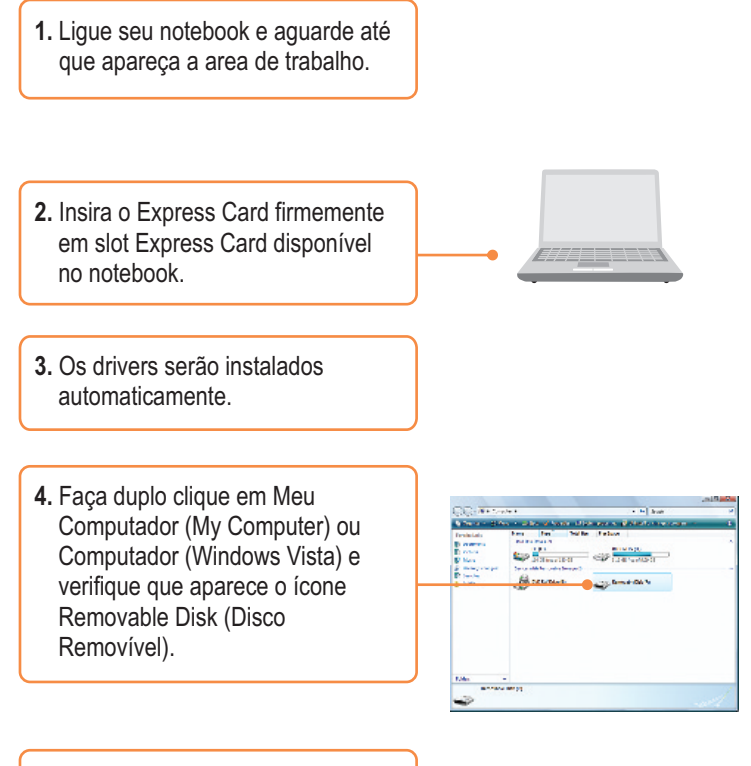

**5.** Conecte seu cartão de memória no slot apropriado do leitor de cartão.

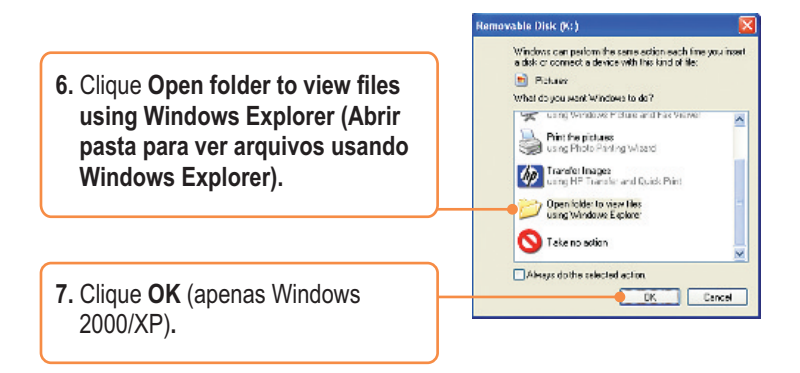

**Registre Seu Produto Para garantir o alto nível do service e suporte ao consumidor, por favor tire um minuto para registra seu produto Online em: www.TRENDnet.com/register Agradecemos por ter escolhido TRENDnet**

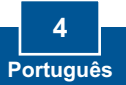

#### **P1: Como eu instalo em meu Macintosh?**

**R1:**  Primeiro, confirme que seu Macintosh está rodando Mac OS X (10.1~10.5). Outras versões do Sistema Operacional MAC não são suportadas. Segundo, ligue seu notebook. Terceiro, insira firmemente o TMR-121EC em um slot ExpressCard disponível. Os drivers serão instalados automaticamente. Quarto, insira seu cartão de memória no TMR-121EC. Quinto, o cartão de memória aparecerá como um ícone de dispositivo de mídia removível (o nome e a aparência de cada ícone depende do tipo do cartão de memória).

#### **P2: Eu posso conectar ou desconectar o TMR-121EC enquanto o computador está ligado?**

**R2:** Sim, você pode conectar ou desconectar o TMR-121EC porque ele é Plugand-Play e hot-pluggable.

#### **P3: Eu não consigo inserir meu cartão de memória no TMR-121EC. O que devo fazer?**

**R3:**  Primeiro, certifique-se de estar usando um cartão de memória suportado (ver seção 1). Segundo, insira cartões XD-Picture com os contatos dourados voltados para cima. Insira todos os demais cartões de memória com os contatos dourados voltados para baixo. Terceiro, um adaptador é necessário para os seguintes cartões: MS Duo, MS Pro Duo, RS MMC, MMC Mobile, MMC Micro, Mini DS e Micro SD.

#### **Após instalar com sucesso o TMR-121EC, eu inseri meu cartão de memória P4: no slot e ele não está funcionando. O que devo fazer?**

R2: Certifique-se de que o cartão de memória está adequadamente inserido no TMR-121EC.

Se você ainda encontrar problemas ou tiver alguma pergunta referente ao Leitor / Gravador de Cartão de Memória TMR-121EC, favor recorrer ao Guia do Usuário incluso no CD-ROM de Driver ou entrar em contato com o Departamento de Suporte Técnico da TRENDnet.

#### **Certifications**

This equipment has been tested and found to comply with FCC and CE Rules. Operation is subject to the following two conditions:

(1) This device may not cause harmful interference.

(2) This device must accept any interference received. Including interference that may cause undesired operation.

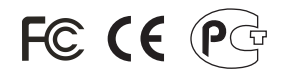

Waste electrical and electronic products must not be disposed of with household waste. Please recycle where facilities exist. Check with you Local Authority or Retailer for recycling advice.

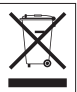

**NOTE:** THE MANUFACTURER IS NOT RESPONSIBLE FOR ANY RADIO OR TV INTERFERENCE CAUSED BY UNAUTHORIZED MODIFICATIONS TO THIS EQUIPMENT. SUCH MODIFICATIONS COULD VOID THE USER'S AUTHORITY TO OPERATE THE EQUIPMENT.

#### ADVERTENCIA

En todos nuestros equipos se mencionan claramente las caracteristicas del adaptador de alimentacón necesario para su funcionamiento. El uso de un adaptador distinto al mencionado puede producir daños fisicos y/o daños al equipo conectado. El adaptador de alimentación debe operar con voltaje y frecuencia de la energia electrica domiciliaria existente en el pais o zona de instalación.

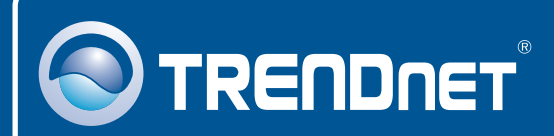

## Product Warranty Registration

**Please take a moment to register your product online. Go to TRENDnet's website at http://www.trendnet.com/register**

# **TRENDNET**®

**20675 Manhattan Place Torrance, CA 90501 USA**

Copyright ©2008. All Rights Reserved. TRENDnet.